# ASA 8.3 e versioni successive: Esempio di configurazione dell'accesso al server di posta (SMTP) in una rete esterna  $\overline{\phantom{0}}$

## Sommario

Introduzione **Prerequisiti Requisiti** Componenti usati **Convenzioni Configurazione** Esempio di rete Configurazioni Configurazione TLS ESMTP **Verifica** Risoluzione dei problemi Informazioni correlate

### Introduzione

In questa configurazione di esempio vengono fornite informazioni su come configurare Adaptive Security Appliance (ASA) per l'accesso a un server di posta situato nella rete esterna.

Fare riferimento alla versione [ASA 8.3 e successive:](/content/en/us/support/docs/security/asa-5500-x-series-next-generation-firewalls/113288-asa-8-3-mailserver-config.html) [Accesso al server di posta \(SMTP\)](/content/en/us/support/docs/security/asa-5500-x-series-next-generation-firewalls/113288-asa-8-3-mailserver-config.html) [sull'esempio di configurazione della DMZ](/content/en/us/support/docs/security/asa-5500-x-series-next-generation-firewalls/113288-asa-8-3-mailserver-config.html) per ulteriori informazioni su come configurare l'appliance di sicurezza ASA per l'accesso a un server di posta/SMTP situato sulla rete DMZ.

Fare riferimento alla versione [ASA 8.3 e successive:](/content/en/us/support/docs/security/asa-5500-x-series-next-generation-firewalls/113336-asa83-mailserver-inside.html) [Esempio di configurazione dell'accesso al](/content/en/us/support/docs/security/asa-5500-x-series-next-generation-firewalls/113336-asa83-mailserver-inside.html) [server di posta \(SMTP\) sulla rete interna](/content/en/us/support/docs/security/asa-5500-x-series-next-generation-firewalls/113336-asa83-mailserver-inside.html) per configurare l'appliance di sicurezza ASA in modo che possa accedere a un server di posta/SMTP sulla rete interna.

Fare riferimento a [PIX/ASA 7.x e versioni successive:](/c/it_it/support/docs/security/pix-500-series-security-appliances/70029-pix-mailserver-outside.html) [Esempio di configurazione dell'accesso al](/c/it_it/support/docs/security/pix-500-series-security-appliances/70029-pix-mailserver-outside.html) [server di posta \(SMTP\) sulla rete esterna](/c/it_it/support/docs/security/pix-500-series-security-appliances/70029-pix-mailserver-outside.html) per la stessa configurazione su Cisco Adaptive Security Appliance (ASA) con versione 8.2 e precedenti.

## **Prerequisiti**

#### **Requisiti**

Nessun requisito specifico previsto per questo documento.

### Componenti usati

Le informazioni fornite in questo documento si basano sulle seguenti versioni software e hardware:

- Cisco Adaptive Security Appliance (ASA) con versione 8.3 e successive
- Cisco 1841 Router con software Cisco IOS® versione 12.4(20)T

Le informazioni discusse in questo documento fanno riferimento a dispositivi usati in uno specifico ambiente di emulazione. Su tutti i dispositivi menzionati nel documento la configurazione è stata ripristinata ai valori predefiniti. Se la rete è operativa, valutare attentamente eventuali conseguenze derivanti dall'uso dei comandi.

#### **Convenzioni**

Fare riferimento a [Cisco Technical Tips Conventions per ulteriori informazioni sulle convenzioni](/content/en/us/support/docs/dial-access/asynchronous-connections/17016-techtip-conventions.html) [dei documenti.](/content/en/us/support/docs/dial-access/asynchronous-connections/17016-techtip-conventions.html)

## **Configurazione**

In questa sezione vengono presentate le informazioni necessarie per configurare le funzionalità descritte più avanti nel documento.

Nota: per ulteriori informazioni sui comandi menzionati in questa sezione, usare [Cisco CLI](https://cway.cisco.com/cli/) [Analyzer.](https://cway.cisco.com/cli/)

#### Esempio di rete

Nel documento viene usata questa impostazione di rete:

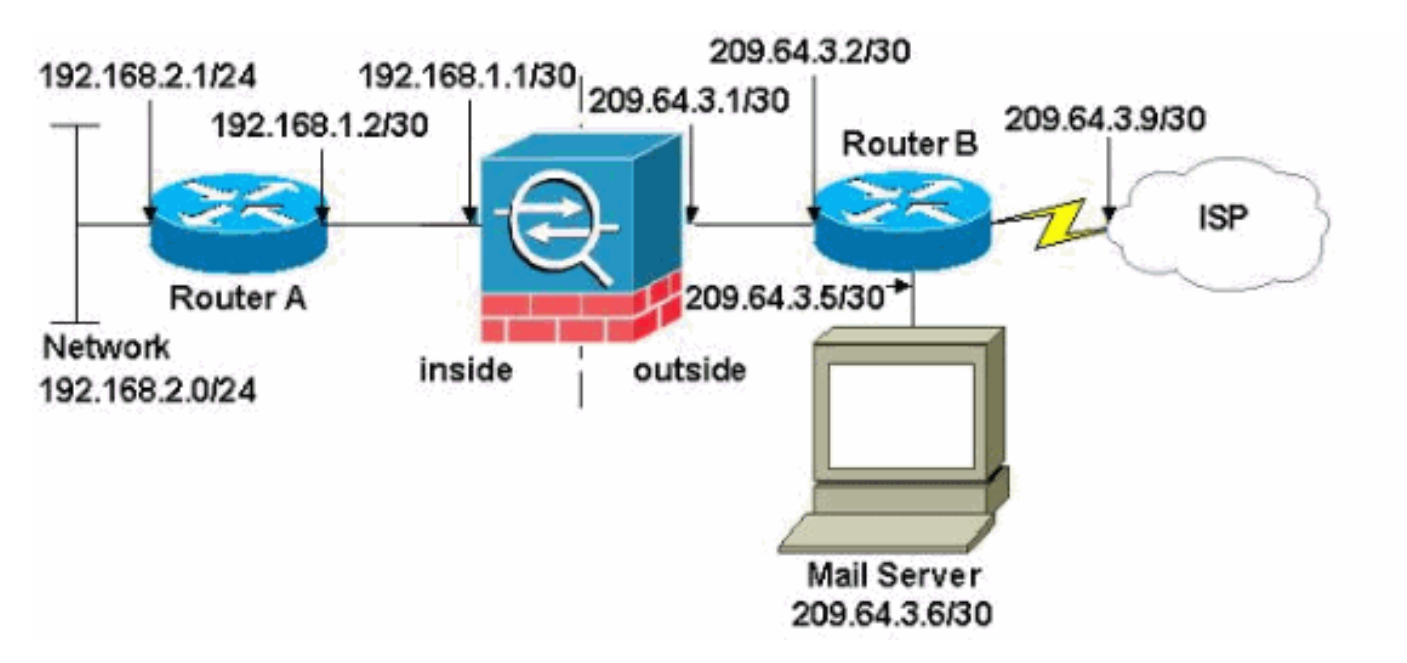

Nota: gli schemi di indirizzamento IP utilizzati in questa configurazione non sono legalmente instradabili su Internet. Si tratta degli indirizzi [RFC 1918](http://www.ietf.org/rfc/rfc1918.txt?number=1918) utilizzati in un ambiente lab.

La configurazione della rete usata in questo esempio ha l'ASA con la rete interna (192.168.1.0/30) e la rete esterna (209.64.3.0/30). Il server di posta con indirizzo IP 209.64.3.6 si trova nella rete esterna. Configurare l'istruzione NAT in modo che tutto il traffico proveniente dalla rete 192.168.2.x che passa dall'interfaccia interna (Ethernet0) all'interfaccia esterna (Ethernet 1) venga convertito in un indirizzo compreso nell'intervallo da 209.64.3.129 a 209.64.3.253. L'ultimo indirizzo disponibile (209.64.3.254) è riservato a Port Address Translation (PAT).

#### **Configurazioni**

Nel documento vengono usate queste configurazioni:

- ASA
- Router A
- Router B

#### ASA

```
ASA#show run
: Saved
:
ASA Version 8.3(1)
!
hostname ASA
enable password 8Ry2YjIyt7RRXU24 encrypted
passwd 2KFQnbNIdI.2KYOU encrypted
names
!
interface Ethernet0
 shutdown
 no nameif
 no security-level
 no ip address
!
interface Ethernet1
 shutdown
 no nameif
 no security-level
 no ip address
!
interface Ethernet2
 shutdown
 no nameif
 no security-level
 no ip address
!
!--- Configure the inside interface. ? interface
Ethernet3 nameif inside
 security-level 100
ip address 192.168.1.1 255.255.255.252
!
!--- Configure the outside interface. interface
Ethernet4 nameif outside
 security-level 0
ip address 209.64.3.1 255.255.255.252
!
interface Ethernet5
 shutdown
 no nameif
 no security-level
 no ip address
!
passwd 2KFQnbNIdI.2KYOU encrypted
```
boot system disk0:/asa831-k8.bin ftp mode passive pager lines 24 mtu inside 1500 mtu outside 1500 no failover no asdm history enable arp timeout 14400 *!--- This command states that any traffic !--- from the 192.168.2.x network that passes from the inside interface (Ethernet0) !--- to the outside interface (Ethernet 1) translates into an address !--- in the range of 209.64.3.129 through 209.64.3.253 and contains a subnet !--- mask of 255.255.255.128.* **object network obj-209.64.3.129\_209.64.3.253 range 209.64.3.129-209.64.3.253** *!--- This command reserves the last available address (209.64.3.254) for !--- for Port Address Translation (PAT). In the previous statement, !--- each address inside that requests a connection uses one !--- of the addresses specified. If all of these addresses are in use, !--- this statement provides a failsafe to allow additional inside stations !--- to establish connections.* **object network obj-209.64.3.254 host 209.64.3.254** *!--- This command indicates that all addresses in the 192.168.2.x range !--- that pass from the inside (Ethernet0) to a corresponding global !--- designation are done with NAT. !--- As outbound traffic is permitted by default on the ASA, no !--- static commands are needed.* **object-group network nat-pat-group network-object object obj-209.64.3.129\_209.64.3.253 network-object object obj-209.64.3.254 object network obj-192.168.2.0 subnet 192.168.2.0 255.255.255.0 nat (inside,outside) dynamic nat-pat-group** *!--- Creates a static route for the 192.168.2.x network with 192.168.1.2. !--- The ASA forwards packets with these addresses to the router !--- at 192.168.1.2.* **route inside 192.168.2.0 255.255.255.0 192.168.1.2 1** *!--- Sets the default route for the ASA Firewall at 209.64.3.2.* **route outside 0.0.0.0 0.0.0.0 209.64.3.2 1** timeout xlate 3:00:00 timeout conn 1:00:00 half-closed 0:10:00 udp 0:02:00 icmp 0:00:02 timeout sunrpc 0:10:00 h323 0:05:00 h225 1:00:00 mgcp 0:05:00 timeout mgcp-pat 0:05:00 sip 0:30:00 sip\_media 0:02:00 timeout uauth 0:05:00 absolute no snmp-server location no snmp-server contact snmp-server enable traps snmp authentication linkup linkdown coldstart telnet timeout 5 ssh timeout 5 console timeout 0 !

```
class-map inspection_default
 match default-inspection-traffic
!
!
!--- SMTP/ESMTP is inspected since "inspect esmtp" is
included in the map. policy-map global_policy class
inspection_default inspect dns maximum-length 512
inspect ftp inspect h323 h225 inspect h323 ras inspect
rsh inspect rtsp inspect esmtp
  inspect sqlnet
  inspect skinny
  inspect sunrpc
  inspect xdmcp
  inspect sip
  inspect netbios
   inspect tftp
!
service-policy global_policy global
Cryptochecksum:8a63de5ae2643c541a397c2de7901041
: end
Router A
Current configuration:
  !
  version 12.4
  service timestamps debug uptime
   service timestamps log uptime
   no service password-encryption
1
  hostname 2522-R4
   !
   enable secret 5 $1$N0F3$XE2aJhJlCbLWYloDwNvcV.
   !
  ip subnet-zero
   !
   !
   !
   !
   !
   interface Ethernet0
!--- Assigns an IP address to the inside Ethernet
interface. ip address 192.168.2.1 255.255.255.0 no ip
directed-broadcast ! interface Ethernet1 !--- Assigns an
IP address to the ASA-facing interface. ip address
192.168.1.2 255.255.255.252 no ip directed-broadcast !
interface Serial0 no ip address no ip directed-broadcast
shutdown ! interface Serial1 no ip address no ip
directed-broadcast shutdown ! ip classless !--- This
route instructs the inside router to forward all !---
non-local packets to the ASA. ip route 0.0.0.0 0.0.0.0
192.168.1.1
  !
   !
  line con 0
   transport input none
   line aux 0
   autoselect during-login
   line vty 0 4
    exec-timeout 5 0
    password ww
```

```
 login
```
 ! end

Router B

```
Current configuration:
   !
  version 12.4
  service timestamps debug uptime
  service timestamps log uptime
  no service password-encryption
   !
  hostname 2522-R4
   !
  enable secret 5 $1$N0F3$XE2aJhJlCbLWYloDwNvcV.
   !
  ip subnet-zero
   !
   !
   !
   !
  interface Ethernet0
!--- Assigns an IP address to the ASA-facing Ethernet
interface. ip address 209.64.3.2 255.255.255.252 no ip
directed-broadcast ! interface Ethernet1 !--- Assigns an
IP address to the server-facing Ethernet interface. ip
address 209.64.3.5 255.255.255.252 no ip directed-
broadcast ! interface Serial0 !--- Assigns an IP address
to the Internet-facing interface. ip address 209.64.3.9
255.255.255.252 no ip directed-broadcast no ip mroute-
cache ! interface Serial1 no ip address no ip directed-
broadcast ! ip classless !--- All non-local packets are
to be sent out serial 0. In this case, !--- the IP
address on the other end of the serial interface is not
known, !--- or you can specify it here. ip route 0.0.0.0
0.0.0.0 serial 0
  !
!--- This statement is required to direct traffic
destined to the !--- 209.64.3.128 network (the ASA
global pool) to the ASA to be translated !--- back to
the inside addresses. ip route 209.64.3.128
255.255.255.128 209.64.3.1
  !
   !
  line con 0
   transport input none
 line aux 0
   autoselect during-login
  line vty 0 4
   exec-timeout 5 0
   password ww
   login
   !
  end
```
#### Configurazione TLS ESMTP

Nota: se si usa la crittografia Transport Layer Security (TLS) per la comunicazione della posta elettronica, la funzione di ispezione ESMTP (abilitata per impostazione predefinita) nell'appliance ASA scarta i pacchetti. Per consentire i messaggi di posta elettronica con TLS abilitato, disabilitare la funzione di ispezione ESMTP come mostrato nell'output. per ulteriori informazioni, fare riferimento all'ID bug Cisco [CSCtn08326.](https://bst.cloudapps.cisco.com/bugsearch/bug/CSCtn08326)

```
ciscoasa(config)#
policy-map global_policy
ciscoasa(config-pmap)#class inspection_default
ciscoasa(config-pmap-c)#no inspect esmtp
ciscoasa(config-pmap-c)#exit
ciscoasa(config-pmap)#exit
```
### Verifica

Attualmente non è disponibile una procedura di verifica per questa configurazione.

### Risoluzione dei problemi

[Cisco CLI Analyzer](https://cway.cisco.com/cli/) supporta alcuni comandi show. Usare CLI Analyzer per visualizzare un'analisi dell'output del comando show.

Il comando [logging buffered 7](/content/en/us/td/docs/security/asa/asa-command-reference/I-R/cmdref2/l2.html#pgfId-1792888) indirizza i messaggi alla console ASA. Se la connettività al server di posta rappresenta un problema, esaminare i messaggi di debug della console per individuare gli indirizzi IP delle stazioni di invio e di ricezione e determinare il problema.

### Informazioni correlate

- [Cisco ASA serie 5500-X Firewall](/content/en/us/support/security/asa-5500-series-next-generation-firewalls/tsd-products-support-series-home.html)
- [RFC \(Requests for Comments\)](https://www.ietf.org/standards/rfcs/)
- [Documentazione e supporto tecnico Cisco Systems](/content/it_it/support/index.html)